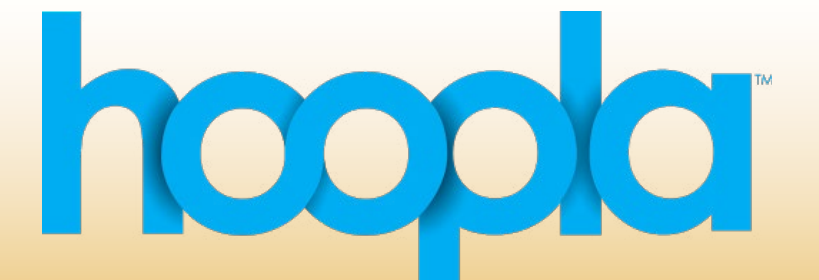

## **Streaming Music, Movies, Audiobooks, eBooks, & Comic Books**

hooda ==

## Tablets and Mobile Devices

- Visit your device's app store ([Apple App Store,](https://apps.apple.com/us/app/hoopla-digital/id580643740) [Google Play Store](https://play.google.com/store/apps/details?id=com.hoopladigital.android&hl=en_US), etc.) and download the free **Hoopla Digital** app.
- Open the app. You will be given the option to **Log In** or **Sign Up** for a new account. To sign up, create an email and password log in. Select Agree, search for Downers Grove Public Library, and enter your library card number and pin number.
- The opening screen of **Hoopla** features checked out titles, recently returned titles, and number of checkouts remaining.
- Browse titles by clicking on the item category in which you are interested.
- When you find a title to check out, select the cover to view the item, then select **Borrow**. Checkout begins the moment you touch **Borrow**.
- The item return date will be displayed on the home screen. To navigate back to the home screen, click the back arrows in the top left part of the screen until you get there.
- In order to open checked out titles, navigate to the home screen. Select the title you wish to watch, listen nto, or read, and then select **Play.**
- To download the item for offline use, select a checked out title, and then select **Tap here to download.**
- In order to return a title early, select the item, scroll down to the bottom of the screen and then select **Return.**

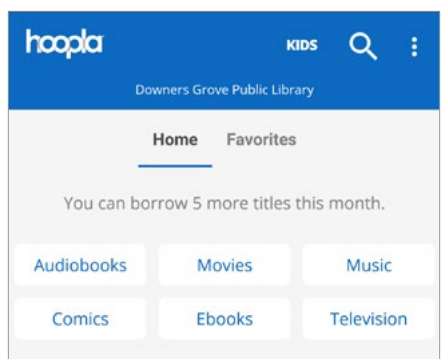

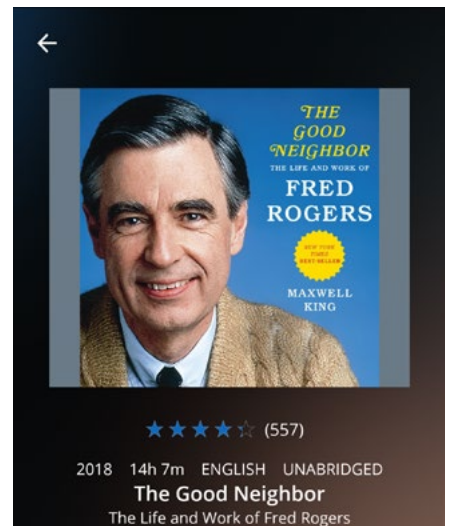

**BORROW** 

Q **KIDS** *<u> १०*</u>

♡

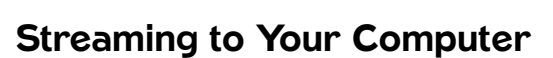

- Visit [www.hoopladigital.com](https://www.hoopladigital.com/)
- You will be given the option to **Log In** or **Sign Up** for a new account. To sign up, create an email and password log in. Select **Agree**, search for **Downers Grove Public Library**, and enter your library card number and pin number.
- Once you are logged in, you can browse or search for titles.
- Click on the cover of the item you are interested in viewing.
- Click **Borrow**.
- Click **My Hoopla** in order to access your home screen with check outs and recommendations.

## **Movies**

## Things to Know

- The collection includes movies, music, digital audiobooks, ebooks, comic books, and television shows.
- Items are always available with no holds or waiting.
- Limit five checkouts per library card per month.
- 3 day checkout for movies.
- 7 day check outs for music.
- 21 day checkout for audiobooks, ebooks, and comic books.
- There is a daily limit on checkouts for all Downers Grove patrons collectively. Once that limit is reached each day, Hoopla will show an error message when attempting to check out stating that the daily limit has been reached and patrons can try again the next day. Limits reset every day at midnight. This does not affect an individual's monthly limit on Hoopla checkouts.

Need help? Call (630) 960–1200 or email askus@dglibrary.org.

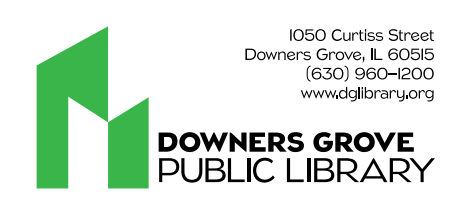